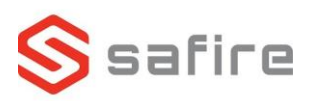

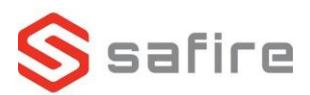

## **Safire kamera med batteri** SF-IPCU003-BAT-2W

- Hent *Safire Home* på telefonen
- Opret en Safire konto eller login med din eksisterende
- Tænd kameraet ved at sætte batteriet i, der er en lampe som skal blinke blå
- Inde i appen trykker du på *+* symbolet i øverste højre hjørne
- Scan QR koden, som er på batteriet, med Safire Home
- Følg guiden i Safire Home
- Udfyld koden til WiFi
- Hvis du bliver spurgt efter en kode til enheden (Verification code), står den på samme klistermærke som QR-koden bag på batteriet
- Hvis du sætter SD-kort i kameraet, skal du åbne *ezviz*  appen, trykke på kameraet så får du mulighed for at formater SD-kortet

**Se mere på www. Safirecctv.com**

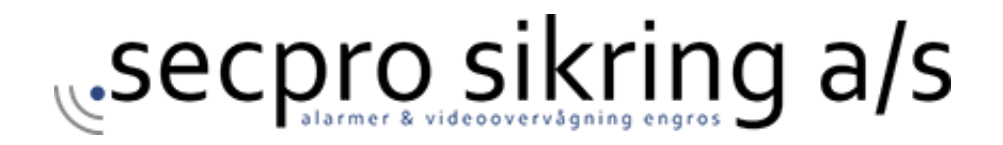